#### CS1007: Object Oriented Design and Programming in Java

#### Lecture #23 April 13

Shlomo Hershkop *shlomo@cs.columbia.edu*

# **Outline**

- Combining threads and graphics
- Animation
- Some code examples
- Help with graphic part of homework

#### Announcement

- Passover holiday
- Thanks for TA's for running the class
- Regular class next Tuesday

# **Graphics**

- So we've done some basic swing graphics
- Most of your programming has been
	- –Setup window
	- Add bunch of elements
	- Register Events for specific component
	- –Add logic to help events
	- –Wait for something…..

# Game programming

- When you code a game, its almost the same
- With the exception if you just sit there…the game player dies
	- If the player dies a horrible death, game is more popular (or so it seems)

# Games ?

• So how do you think this is different than what we did ?66

#### Threaded events

• The main difference is that a thread of execution is manipulating parts of the game environment

• Lets start to play with some of this

# **Warning**

- One of the big advantages is that Java comes with many libraries for you to use
- Lots of graphic ability packaged with java
	- Awt
	- –**Swing**
- Many many libraries available for you to use
- So before reinventing the wheel
- Design your graphical environment
- Think of the components
- Try to find someone else's library to reuse

# Big advantage

- 1. Don't waste time reinventing wheel
- 2. They've probably worked out a bunch of bugs you haven't even imagined yet  $\mathbb{\odot}$
- 3. Sometimes buggy, so good idea to keep an open mind during debugging
- 4. If many people use this library, more chance a bug has been discovered and fixed already

# Where to find libraries ?

- First decide what you want
- Start searching sun java's website
- Else use your favorite engine to find one

## **Question**

• When would it be a bad idea to use someone else's package ??

#### Answers

- If you are selling a product
	- Licensing issues
- If you want control, and source code isn't available
- No one has built it yet

### Simple window with no action

public static void main(String[] args) {

}

```
JFrame easyWindow = new JFrame();
easyWindow.setLayout(new FlowLayout());
easyWindow.setSize(300, 300);
easyWindow.setTitle("This is your first window");
easyWindow.setDefaultCloseOperation(JFrame.EXIT_ON_C
  LOSE);
easyWindow.setVisible(true);
```
## Progress

- Many times when you have a long running task you want to show progress
- So user wont run away
- Anyone used this in java ?

## **JProgressBar**

- Allows you to draw a progress bar
- Can set it to show percentage progress

# Tool tip

- You can register strings or html information to show up when you move the mouse over a component
- Its called .setToolTipText( )

## Enabled

• If you have a component, but don't want it to be used, can set it to be "grayed" out

• Call .setEnabled(boolean) to turn it on/off

## Lets add to our simple window a progress bar

public static void main(String[] args) {

JFrame easyWindow = new JFrame(); easyWindow.setLayout(new FlowLayout()); easyWindow.setSize(300, 300); easyWindow.setTitle("This is your first window"); easyWindow.setDefaultCloseOperation(JFrame.EXIT ON CLOSE);

**JProgressBar progress = new JProgressBar(1,100); progress.setToolTipText("this will show up when you move the mouse over");**

```
easyWindow.add(progress);
easyWindow.setVisible(true);
   }
```
- Pretty straightforward, but two things:
- Its just sitting there
- User has no idea what the progress bar is for
	- –Any ideas for solving these ?

# **Solutions**

- Can create a thread to update it every X seconds
- Add a jlabel to tell us what the progress bar is

public static void main(String[] args) {

```
JFrame easyWindow = new JFrame();
easyWindow.setLayout(new FlowLayout());
easyWindow.setSize(300, 300);
easyWindow.setTitle("This is your first window");
```
easyWindow.setDefaultCloseOperation(JFrame.EXIT\_ON\_C LOSE);

```
JProgressBar progress = new JProgressBar(1,100);
progress.setToolTipText("this will show up when you 
  move the mouse over");
easyWindow.add(new JLabel("getting there"));
```

```
easyWindow.add(progress);
easyWindow.setVisible(true);
  }
```
# Screen shot

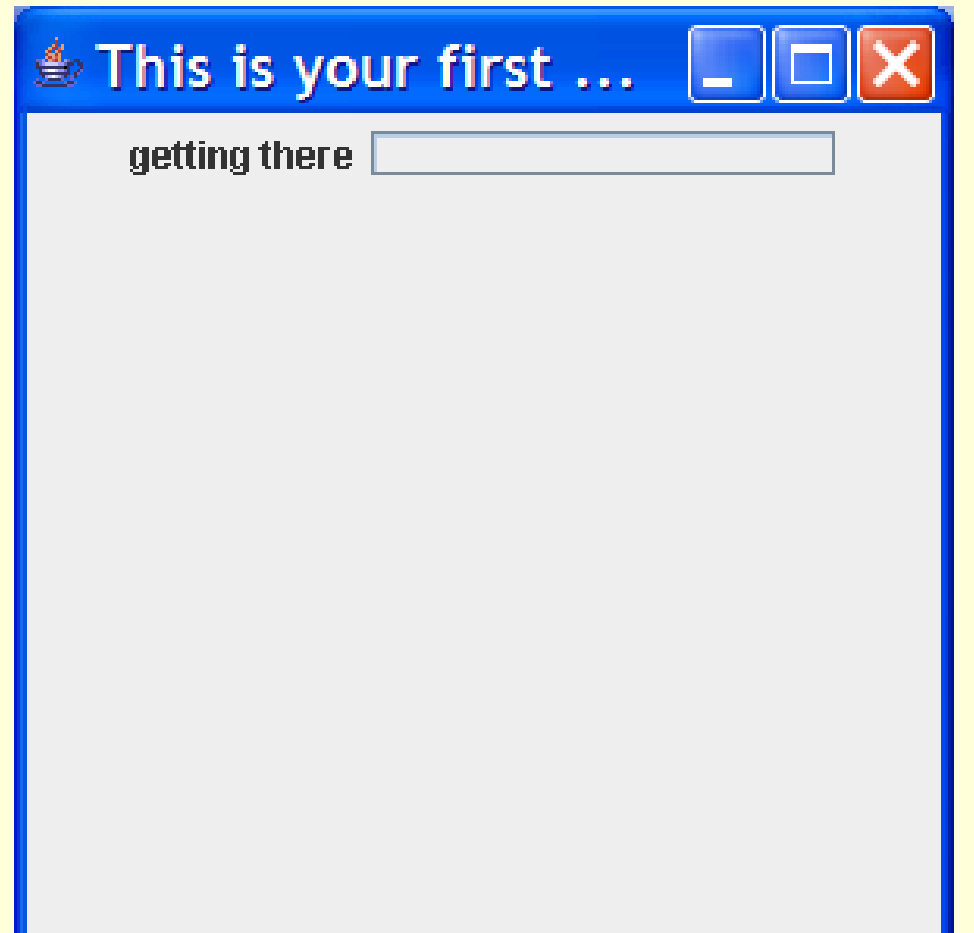

• Now lets create a thread to do something to our progress bar

• Oh yes: setStringPainted(true); –Will show percentage done

#### Code we are adding

```
new Thread(){
```

```
public void run() {
    for(int i=0; i<100; i++) {
    progress.setValue(i);
    try{
         sleep(100);
     }catch(InterruptedException e){}
  }
  } }.start();
```

```
JFrame easyWindow = new JFrame();
          easyWindow.setLayout(new FlowLayout());
          easyWindow.setSize(300, 300);
          easyWindow.setTitle("This is your first window");
          easyWindow.setDefaultCloseOperation(JFrame.EXIT_ON_CLOSE);
          final JProgressBar progress = new JProgressBar(1,100);
          progress.setToolTipText("this will show up when you move the mouse over");
          easyWindow.add(new JLabel("getting there"));
          easyWindow.add(progress);
          easyWindow.setVisible(true);
          progress.setStringPainted(true);
          new Thread(){
                    public void run() {
                              for(int i=0;i<100;i++){
                                        progress.setValue(i);
                                        try{
                                                  sleep(100);
                                        }catch(InterruptedException e){}
                              }
                    }
          }.start();
```
# Screen shot

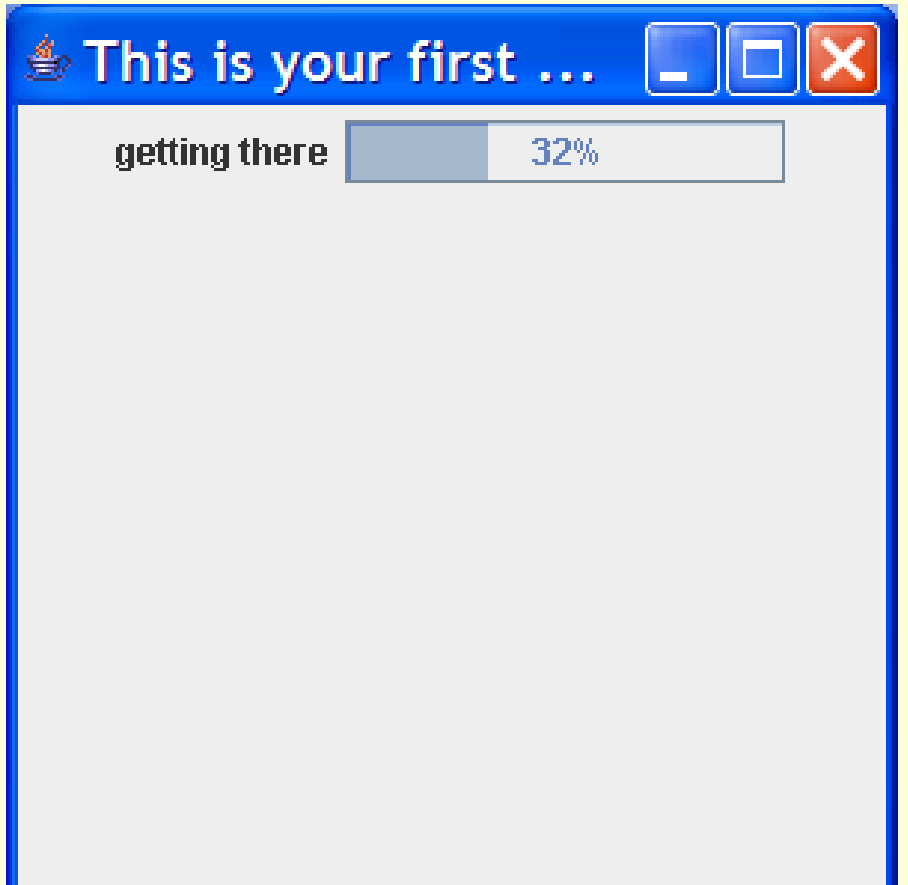

# **Challenge**

- Can you write this class with 3 progress bars each running on their own random time……when any one is done, it is declared the winner and others are stopped where they are??
- Hint: think of thread signaling …
- We will cover this in next class

# Reading

• 9-9.3

#### • Now we will talk about the homework